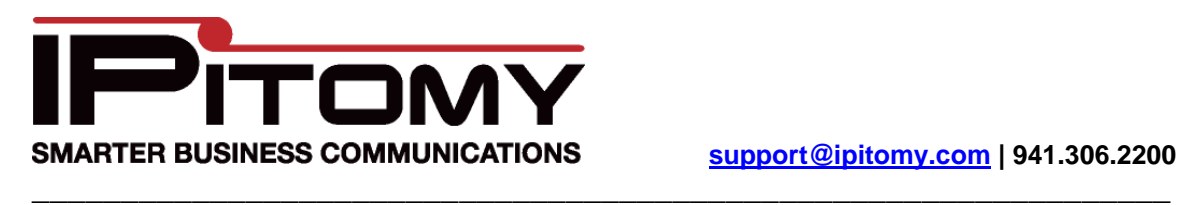

## **How to Factory Default an IP550**

(Note you must "Restore to Factory Defaults" AND "Remove Local Configuration Settings")

1) Manually

Press the keys on the phone in exactly the specified order:

Menu ->  $8 - 4 - 1234 - 1294$  -> upper left softkey (enter) -> 1 -> Upper right soft key(default) -> lower right softkey (cancel) -> 4 -> 1234 -> upper left softkey (enter) -> 2 -> upper right softkey (default) -> upper right softkey (restart)

## 2) From web interface

- a. Navigate to http://<phone\_ip\_address>/
- b. Enter admin/1234 as username/pass
- c. Click Reset on left hand side
- d. Click Restore To Factory Defaults
- e. Click Reset (not reset system click reset on left hand menu)
- f. Click Remove Local Configuration Settings
- g. Click Restart System